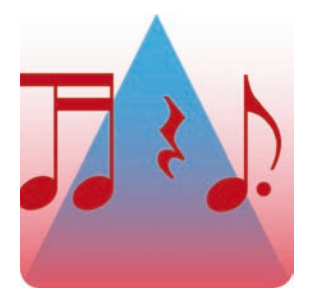

## **YouRhythm Saisir le rythme à la volée**

**©Jean-Paul G Noguès — VSP-multimedia.com**

**Solfège rythmique pour tous,** 

**du niveau débutant jusqu'à la plus haute expertise professionnelle. Une méthode évolutive, unique et universelle, pour apprendre et pratiquer le rythme à votre propre rythme.**

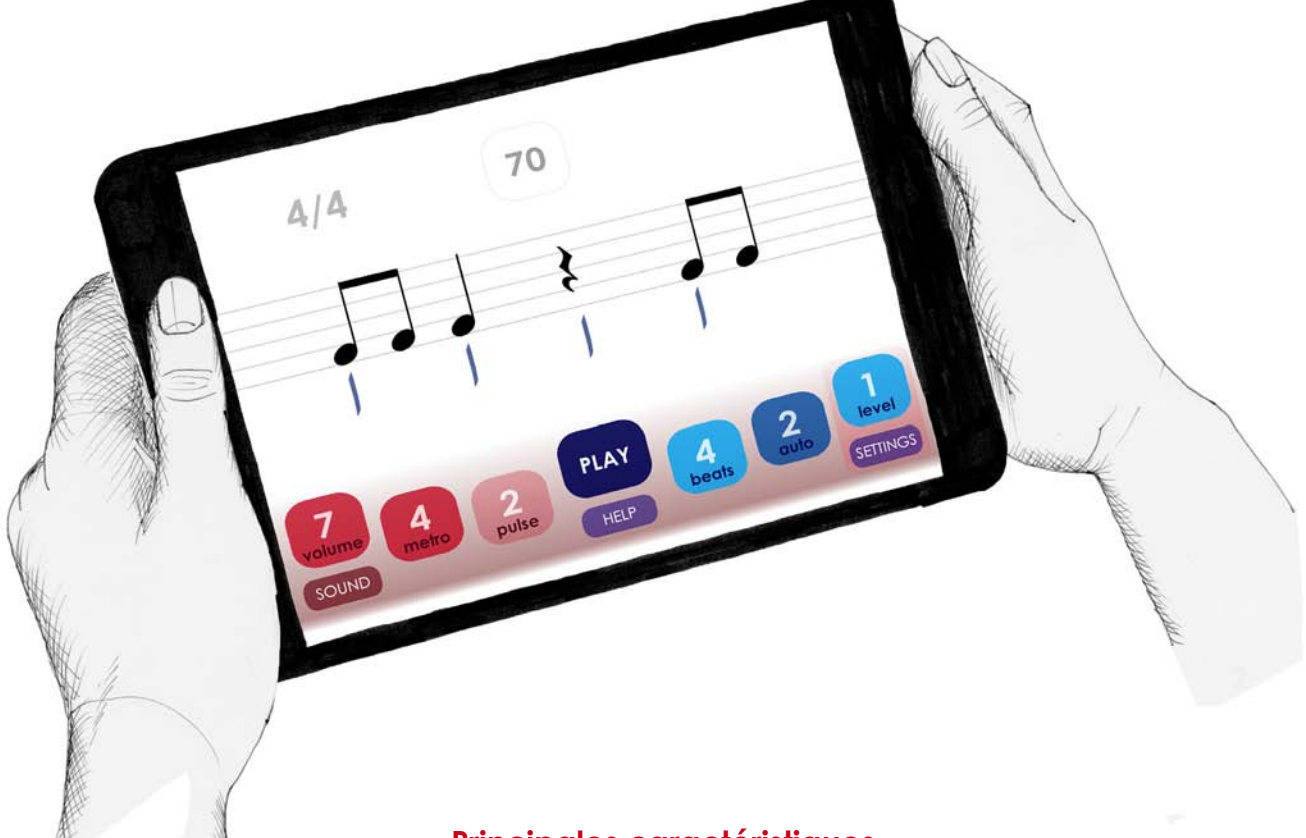

#### **Principales caractéristiques**

**— 20 niveaux de difficulté** permettent d'aborder et de combiner toutes les figures rythmiques de base 2, 3, 4 et 6 (binaire, triolets, ternaire, quaternaire et sénaire).

**— Mesures de 2 à 11 temps** avec possibilité de verrouiller chaque temps avec une figure rythmique ou un niveau spécifique.

**— Changements aléatoires** de figures, à la demande ou bien automatiquement toutes les 1 à 4 mesures.

**— Métronome intelligent** avec tempo réglable, volume indépendant et différentes possibilités de **subdivision des temps** (pulsations).

**— Interface simple et intuitive, avec tous réglages possibles à la volée** (sans arrêter le player).

**— 6 presets inclus** (réglages prédéfinis) pour l'apprentissage (débutant) et le training (pro).

## Développez votre capacité à **lire, comprendre** et **partager** n'importe quelles figures rythmiques.

### *Sommaire*

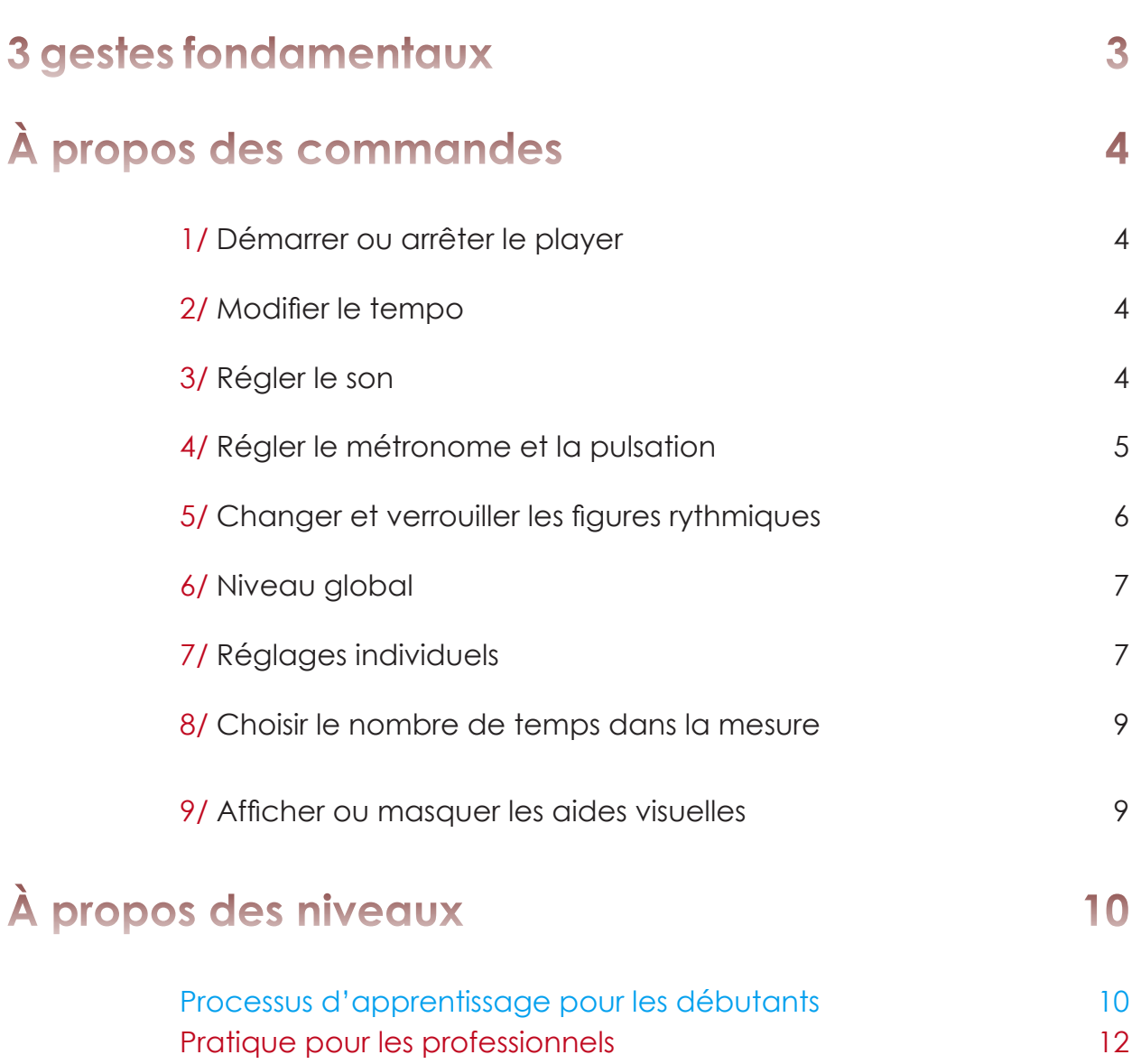

# **3 gestes fondamentaux**

Cette application fait appel à un système inédit de « boutons-curseurs » développé spécialement par Jean-Paul G Noguès.

#### **Toucher simple (TouchTap)**

**— Toucher brièvement n'importe quel bouton affiché**.

NB :

- Seuls les boutons « **beats** » (dans la fenêtre principale) et « **topic** » (dans la fenêtre d'aide « HELP ») ne sont pas sensibles au toucher simple.

# **UND**

#### **Toucher-glisser horizontal (Horizontal TouchMove)**

**— Toucher en maintenant le contact** pour faire apparaître les petites flèches gouche et droite de part et d'autre du bouton **puis glisser horizontalement** en maintenant toujours le contact **pour diminuer** vers la gauche **ou augmenter**  vers la droite **la valeur du bouton**.

NB : - Vous pouvez dès le premier contact glisser légèrement votre doigt vers le bas

pour bien voir la valeur du bouton que vous voulez régler.

#### **Toucher-glisser vertical (Vertical TouchMove)**

**— Toucher en maintenant le contact** pour faire apparaître la valeur du bouton en haut de la fenêtre **puis glisser horizontalement** en maintenant toujours le contact **pour diminuer** vers le bas **ou augmenter**  vers le haut **la valeur du bouton**.

**3**

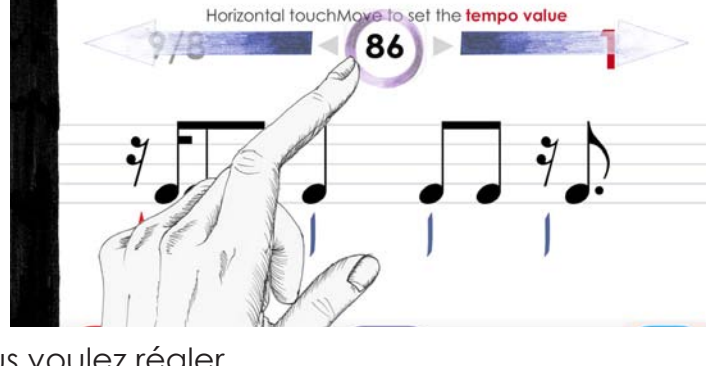

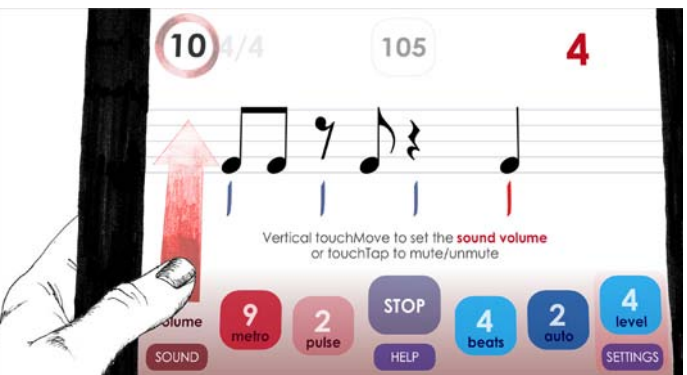

# **À propos des commandes**

*Toutes les commandes peuvent être actionnées à la volée, sans arrêter le player.*

#### **1/ Démarrer ou arrêter le player**

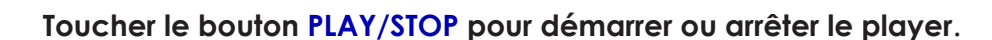

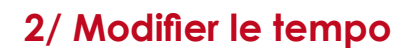

**PLAY**

— **Toucher-glisser horizontal** le bouton situé en haut au centre de la fenêtre principale pour diminuer (vers la gauche) ou augmenter (vers la droite) la valeur du tempo (40-130). - *figure 1*

— **Toucher** le chiffre en bas à gauche pour diminuer la valeur du tempo par pas de 10. - *figure 2*

— **Toucher** le chiffre en haut à droite pour augmenter la valeur du tempo par pas de 10. - *figure 3*

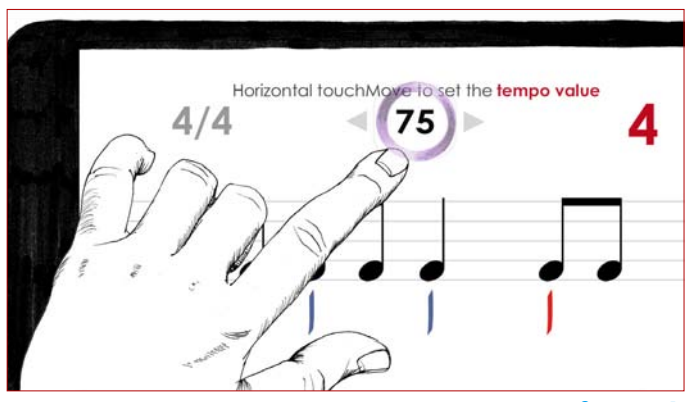

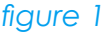

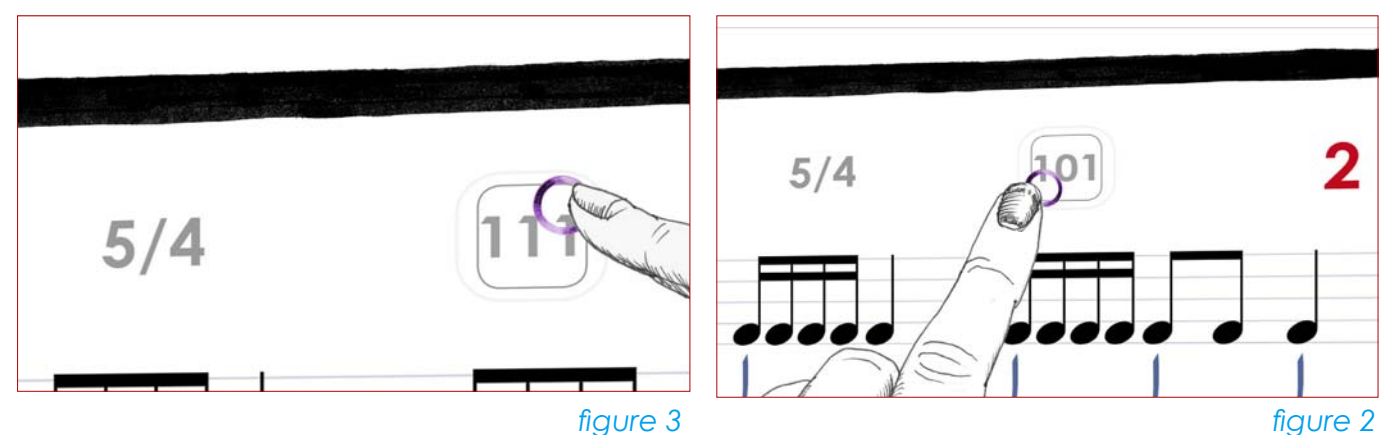

#### **3/ Régler le son**

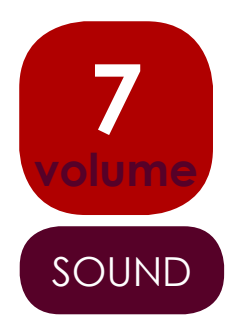

— **Toucher-glisser vertical** le bouton **volume** 

pour régler le volume du son qui joue les rythmes affichés (1-10).

— Toucher simple pour activer/désactiver.

#### — **Toucher** le bouton **SOUND**

**SOUND**  $\begin{bmatrix} -\text{Toucher} \ \text{le bouton} \ \text{SOUND} \\ -\text{power change} \ \text{le son du player (3 sons disponibles)}. \end{bmatrix}$ 

#### **4/ Régler le métronome et la pulsation**

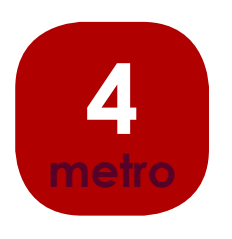

**2**

**pulse**

— **Toucher-glisser vertical** le bouton **metro**  pour régler le volume du métronome (1-10).

— **Toucher simple** pour activer/désactiver.

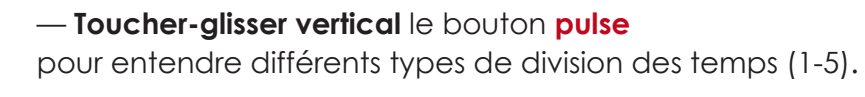

— Toucher simple pour activer/désactiver.

## **À propos de la subdivision des temps**

Les 5 modes « pulse » permettent de faire entendre avec le métronome différentes manières de subdiviser les temps.

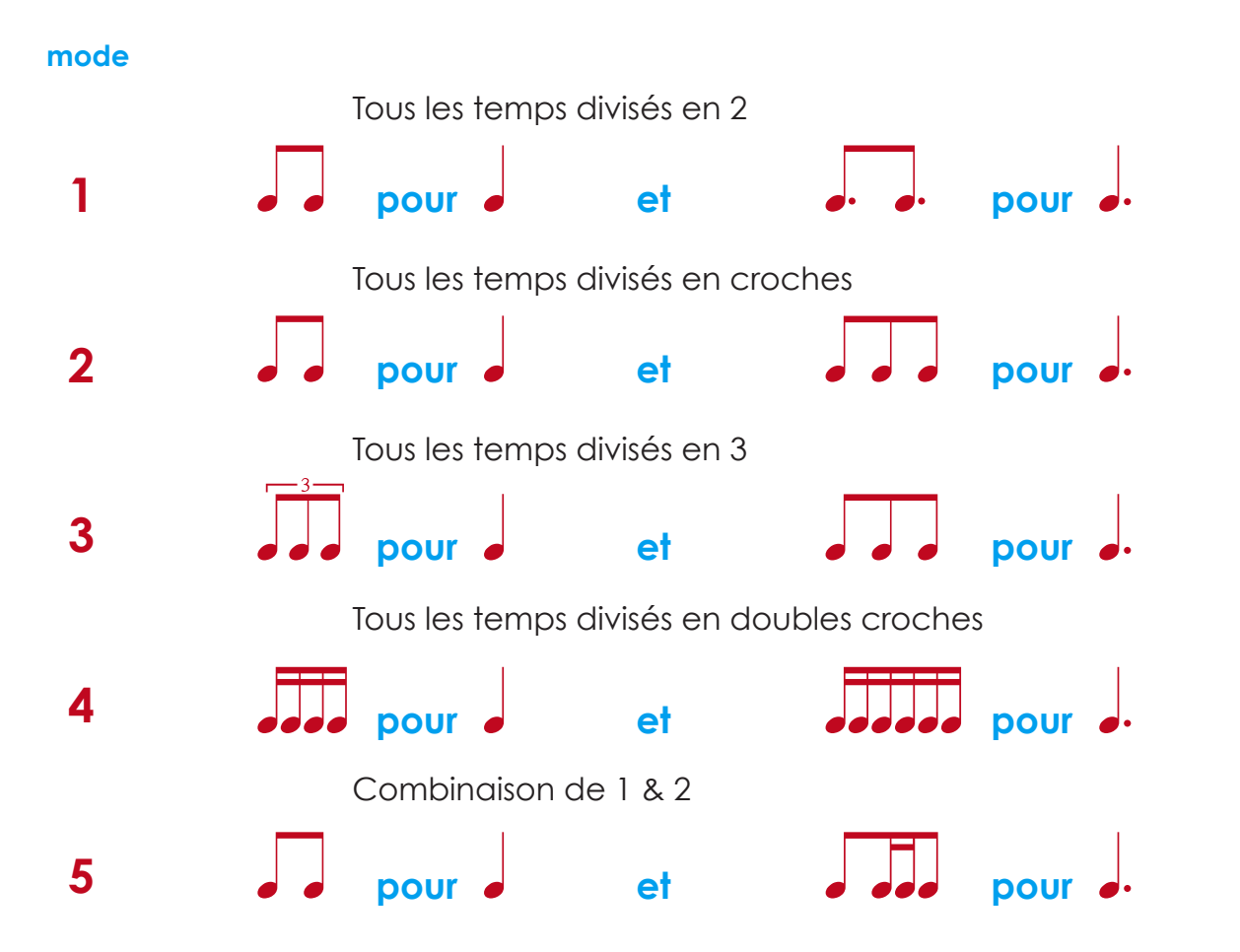

NB :

Les modes 1 et 2 sont indentiques si vous travaillez en binaire (niveaux 1 à 10). Les modes 2 et 3 sont indentiques si vous travaillez en ternaire (niveaux 11 à 18).

#### **5/ Changer et verrouiller les figures rythmiques**

*Les rythmes affichés peuvent être modifiés à la demande (à tout moment) ou automatiquement à intervalle régulier, toutes les 1 à 4 boucles.*

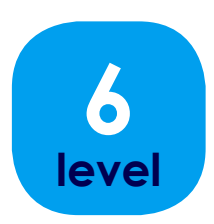

— **Toucher** le bouton **level** pour changer manuellement (à tout moment) la configuration des figures rythmiques proposées - *figure 1*

On peut aussi faire un **toucher-glisser horizontal** sur la portée.

NB : Les figures sont choisies de façon **aléatoire** parmi celles qui composent le niveau sélectionné (voir plus loin).

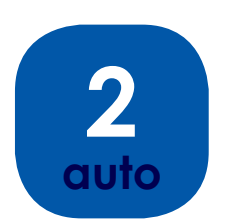

— **Toucher** simple le bouton **auto** pour activer/désactiver le changement automatique de figure.

—**Toucher-glisser vertical** pour choisir le nombre de fois que se répète le rythme affiché avant le prochain changement automatique - *figure 2*

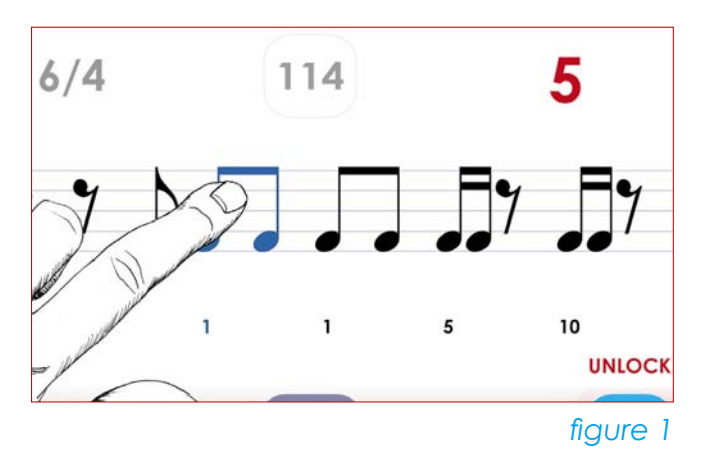

— **Toucher** les valeurs de note ou de silence pour verrouiller ou déverrouiller le changement de figure rythmique à chaque temps de la mesure - *figure 1*

Les figures « verrouillées » apparaissent en bleu. Tant qu'elles restent verrouillées, aucun changement, ni manuel ni automatique, ne peut les affecter.

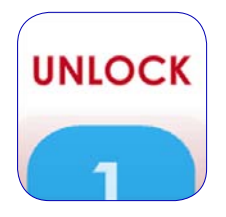

— **Toucher** le mot **UNLOCK** qui apparaît au-dessus du bouton **level** à droite du panneau de contrôle pour tout déverrouiller - *figure 3*

NB : si rien n'est verrouillé, le mot **UNLOCK** n'est pas visible.

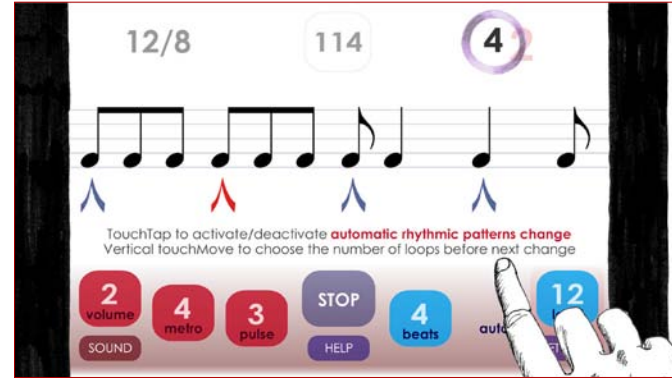

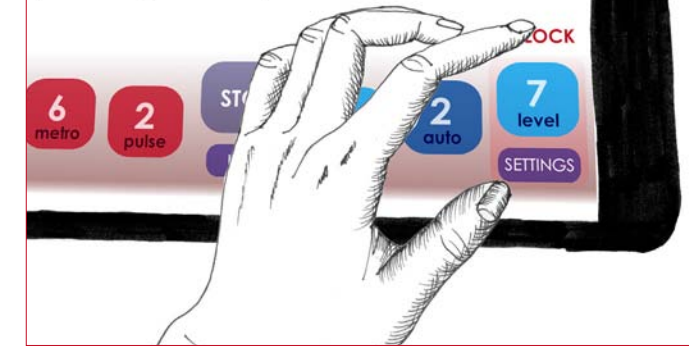

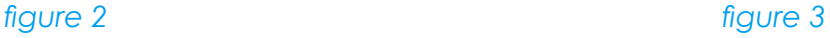

#### **6/ Niveau global**

*Chaque niveau offre une série de figures possibles (3-86) pour un seul temps.* Les niveaux 1 à 10 proposent des figures binaires pour lesquelles **1 temps =** Les niveaux 11 à 18 proposent des figures ternaires pour lesquelles **1 temps = d**. Voir plus loin l'explication détaillée des différents niveaux proposés.

**6 level**

— **Toucher-glisser vertical** sur le bouton **level**  pour choisir le niveau de difficulté de l'exercice - *figure 1*

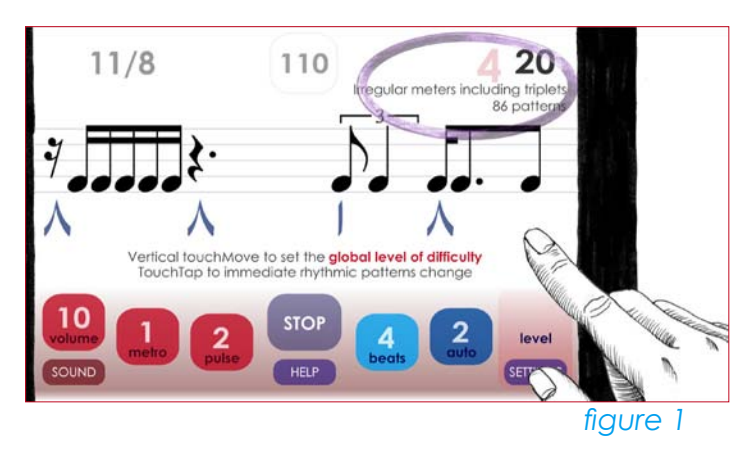

#### **7/ Réglages individuels**

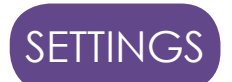

— **Toucher** le bouton **SETTINGS** pour afficher le panneau de réglages individuels (pour chaque temps) - *figure 2*

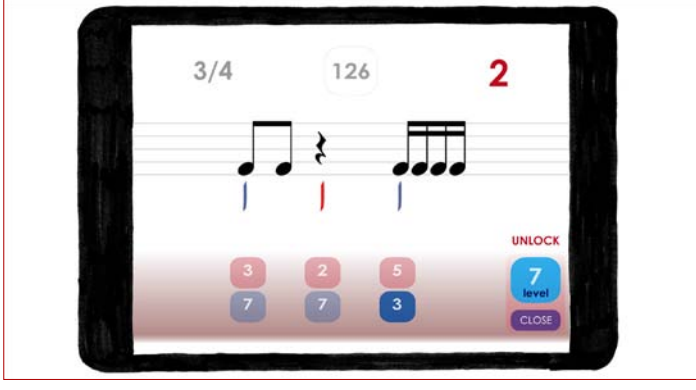

*figure 2*

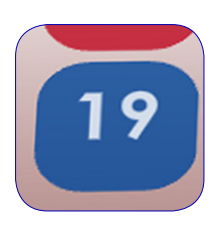

— **Toucher-glisser vertical** sur les **boutons bleus** (rangée inférieure) pour choisir un niveau spécifique affecté au temps correspondant - *figure 1*

— **Toucher** simple pour déverrouiller.

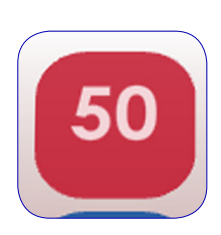

—**Toucher-glisser vertical** sur les **boutons rouges** (rangée supérieure) pour choisir la figure affichée au temps correspondant - *figure 2*

— **Toucher** simple pour déverrouiller.

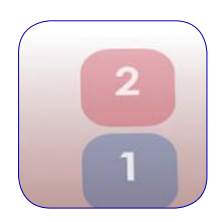

— **Toucher** chaque bouton pour verrouiller ou déverrouiller - la figure affichée (**boutons rouges** - rangée supérieure) - ou le niveau affecté au temps correspondant (**boutons bleus** - rangée inférieure).

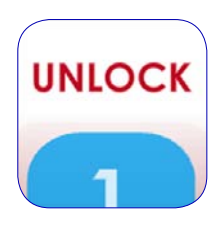

— **Toucher** le mot **UNLOCK** qui apparaît au-dessus à droite du panneau de contrôle pour tout déverrouiller (si rien n'est verrouillé, il n'est pas visible) - *figure 3*

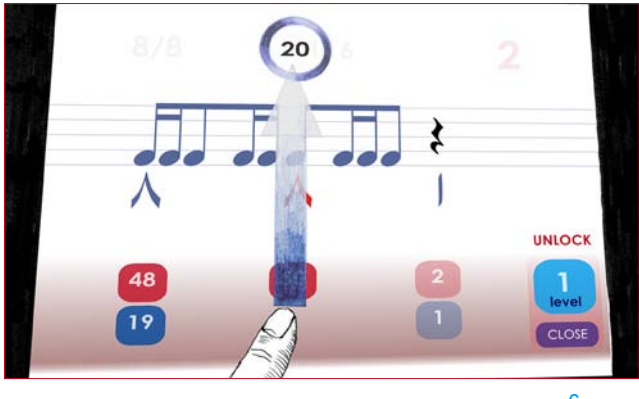

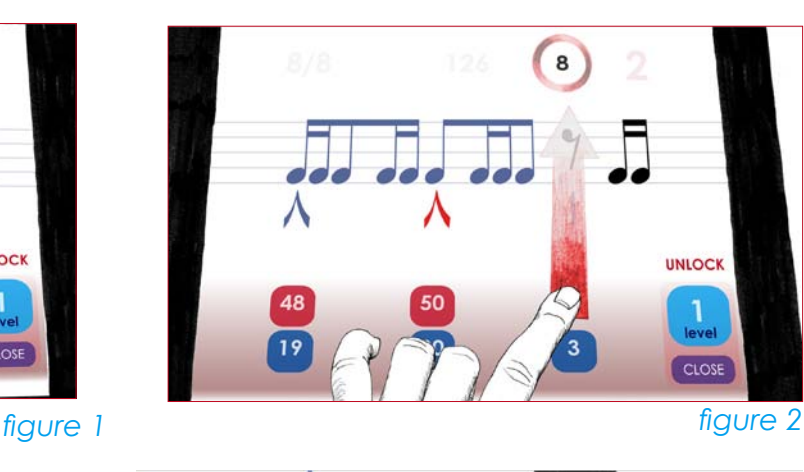

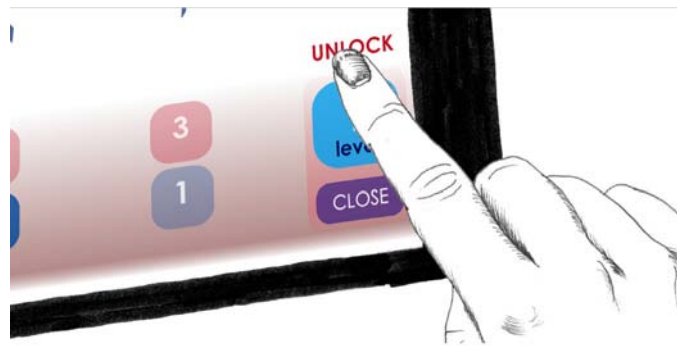

*figure3*

#### **8/ Choisir le nombre de temps dans la mesure**

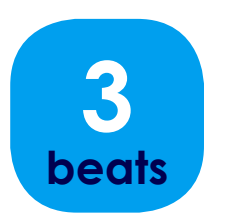

— **Toucher-glisser vertical** sur le bouton **beats**  pour choisir le nombre de temps dans la mesure (2-11) - *figure 1*

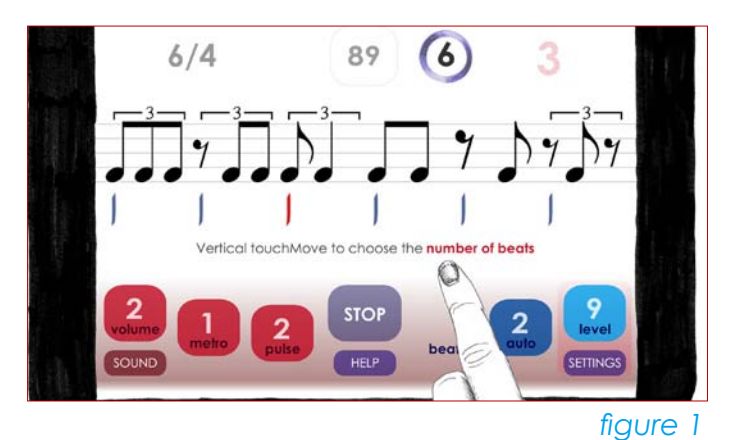

 NB : Le chiffrage de la mesure s'affiche en haut à gauche. Il est calculé automatiquement en fonction du nombre de temps et de la valeur de ces temps déterminée par le niveau sélectionné.

Niveau 1 à 10 - Binaire (2/4, 3/4, 4/4...) Niveau 11 à 18 - Ternaire (6/8, 9/9, 12/8...) Niveau 19-20 - Mesures irrégulières

#### **9/ Afficher ou masquer les aides visuelles**

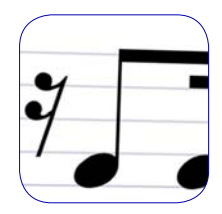

— **Toucher-glisser vertical** sur la portée pour afficher ou cacher les repères graphiques de temps (en dessous de la portée) - *figure 2*

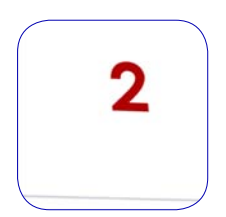

— **Toucher** le **numéro du temps** visible en haut à droite (si la musique est en cours) pour supprimer l'affichage des numéros des temps - *figure 3*

NB : Cela masque aussi les repères de temps. Les numéros des temps s'affichent à nouveau quand on réaffiche les repères de temps (**toucher-glisser vertical** sur la portée).

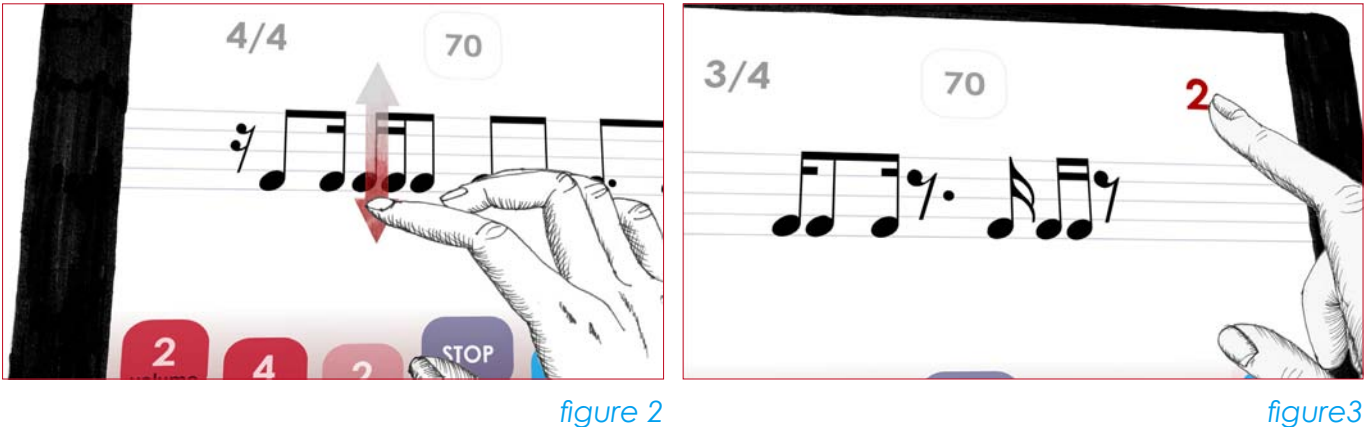

# **À propos des niveaux**

*Rappel : À chaque niveau correspond une série de 3 à 86 figures rythmiques possibles pour 1 temps, qui seront affichées de façon aléatoire.*

Les niveaux 1 à 10 proposent des figures binaires pour lesquelles **1 temps** = 1 noire Les niveaux 11 à 18 proposent des figures ternaires pour lesquelles **1 temps** = 1 noire pointée

#### **Processus d'apprentissage pour les débutants**

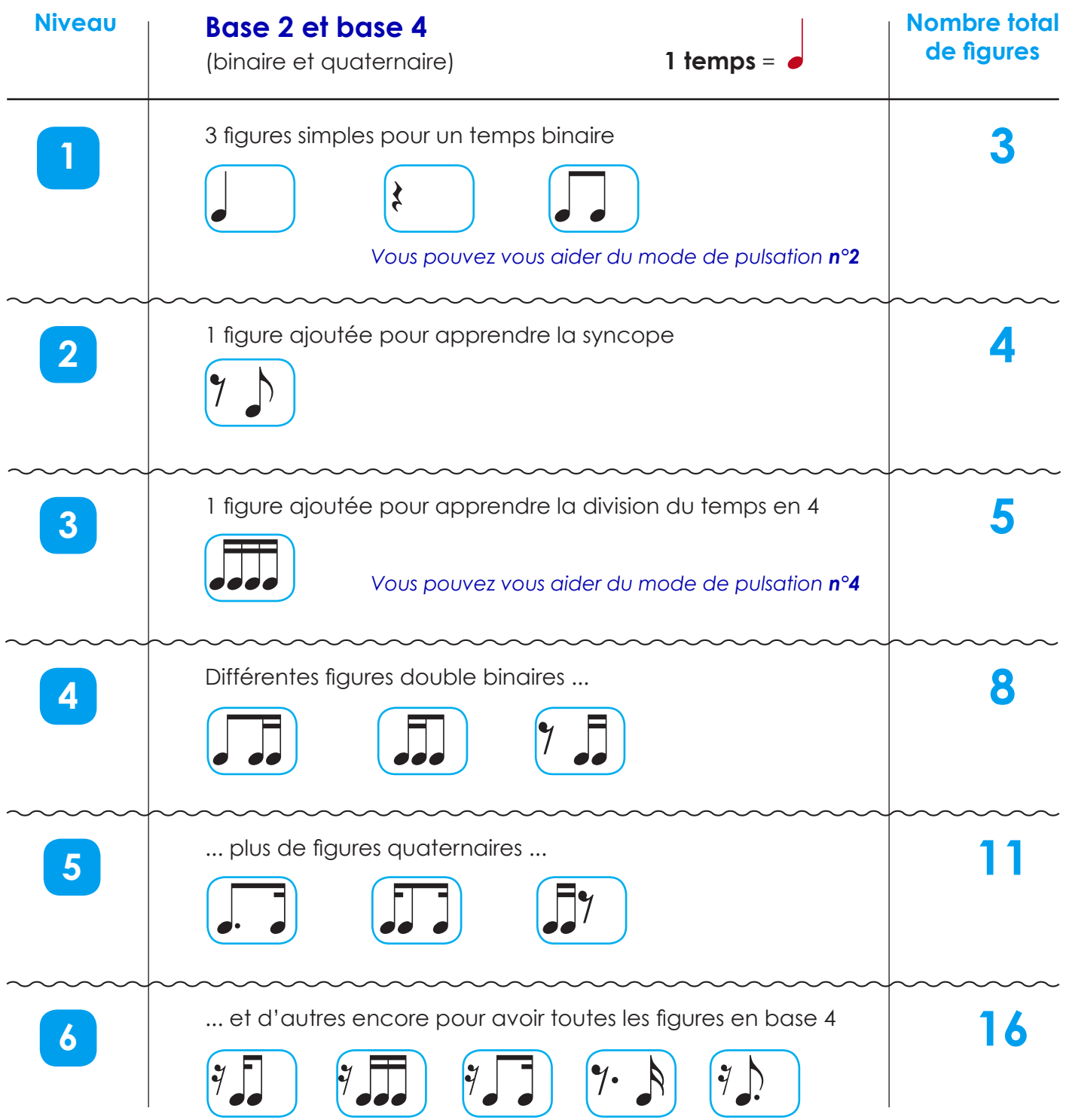

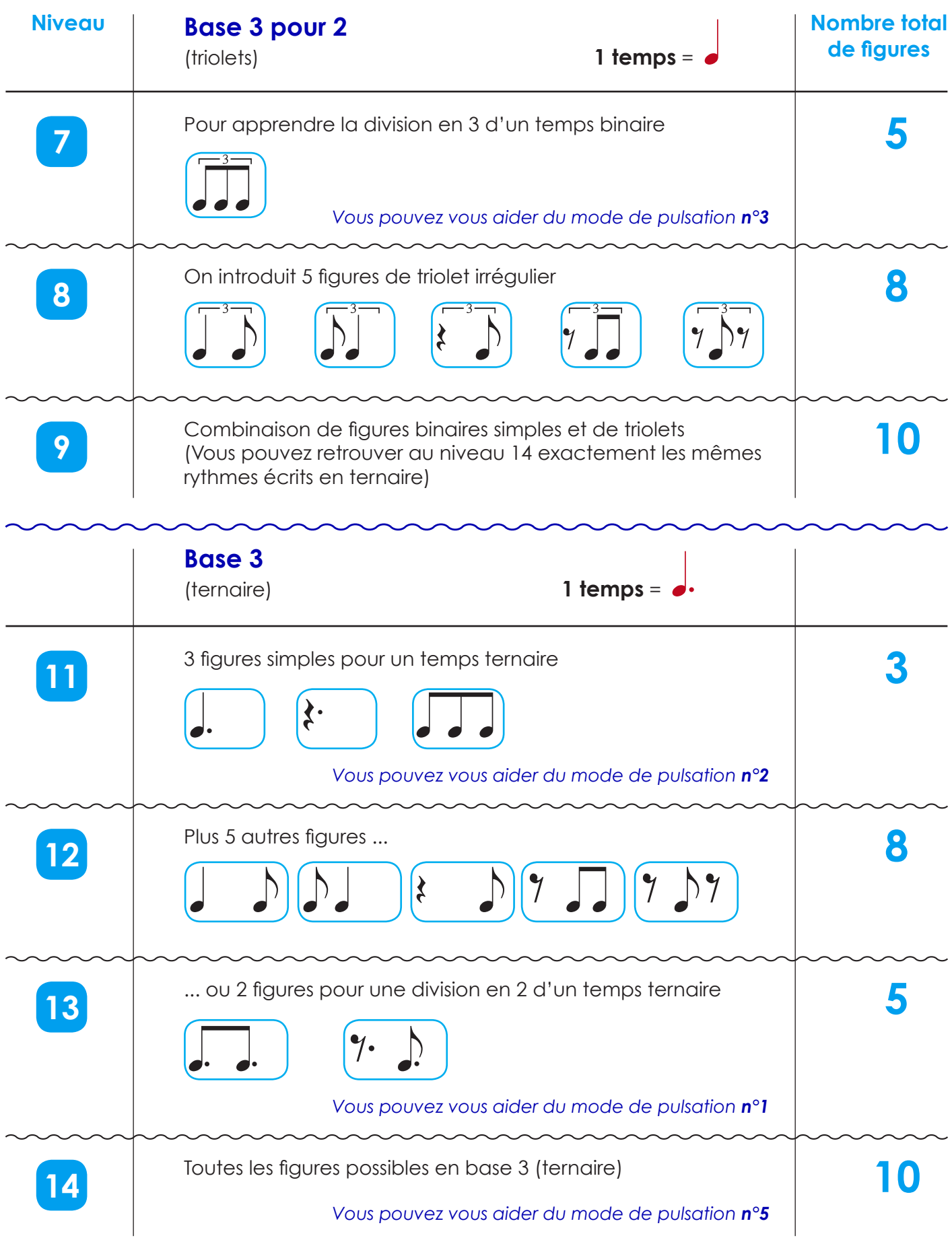

À ce stade, vous n'êtes plus un débutant.

Vous pouvez attaquer le **training professionnel** décrit à la page suivante.

Si vous savez déjà lire la musique et que vous attaquez directement le niveau professionnel, vous pouvez vous échauffer et vous familiariser avec l'outil en pratiquant les niveaux **6** (binaire), **9** (+triolets), et **14** (ternaire). Si vous êtes à l'aise, c'est que vous n'êtes effectivement plus un débutant. Vous trouverez alors du grain à moudre aux niveaux suivants.

#### **Training de niveau professionnel**

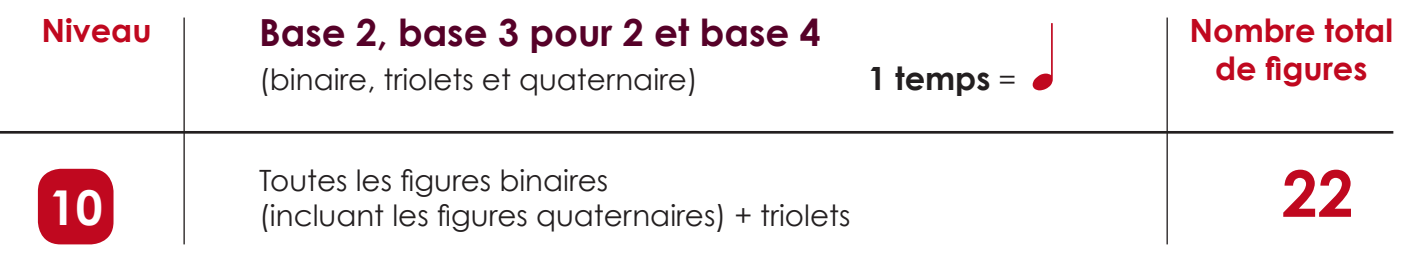

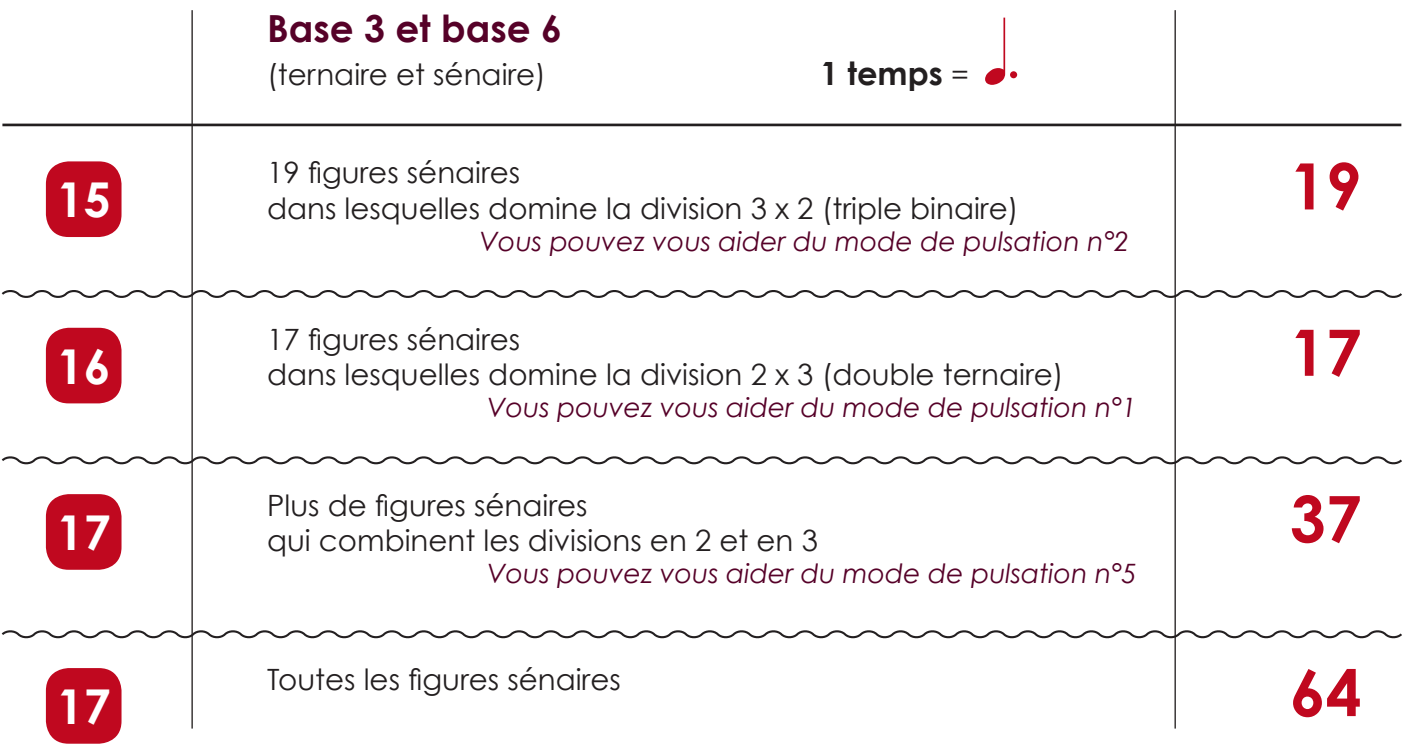

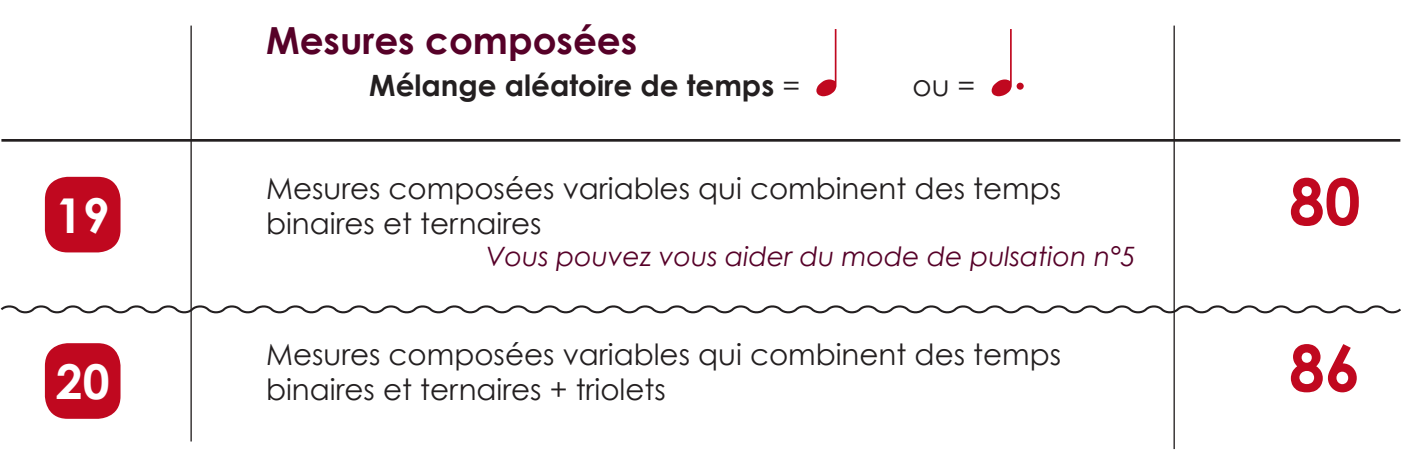